How to book online for Hilton Brisbane

- 1. Go to: [www.Hilton.com](http://www.hilton.com/)
- 2. In the Where to section, please enter: Brisbane, Queensland, AU
- 3. Enter your dates
- 4. Select number of rooms and travellers in the room
- 5. Click on: Special rates (see image below)

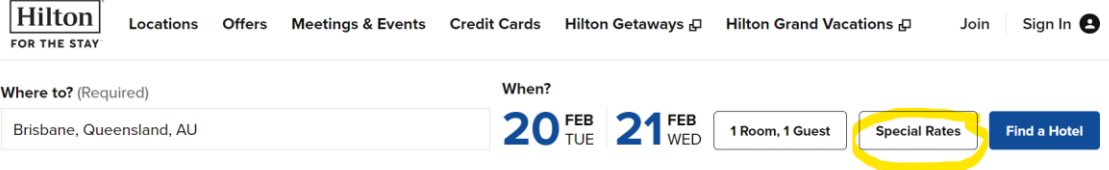

- 6. A Pop up window will open (see image below)
- **7.** Enter your Corporate ID: **D113413511**

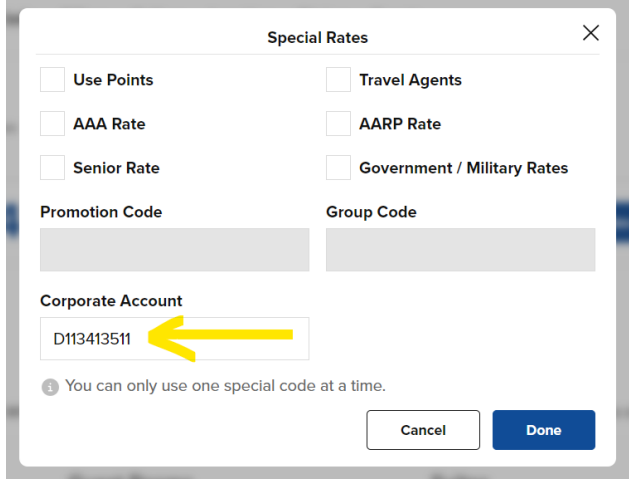

8. Click Done

This will close the pop up window.

- 9. Click find a hotel
- 10. You will see our hotel appear and your Corporate name showing under the rate (see image below):

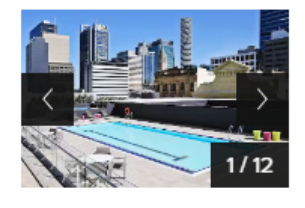

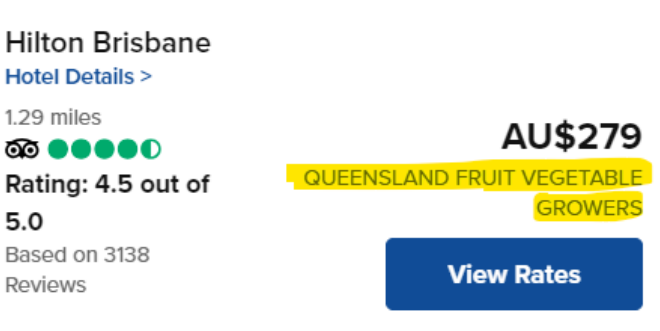